# **Chapter 1: Modern Web Application Development - This Is a New Era**

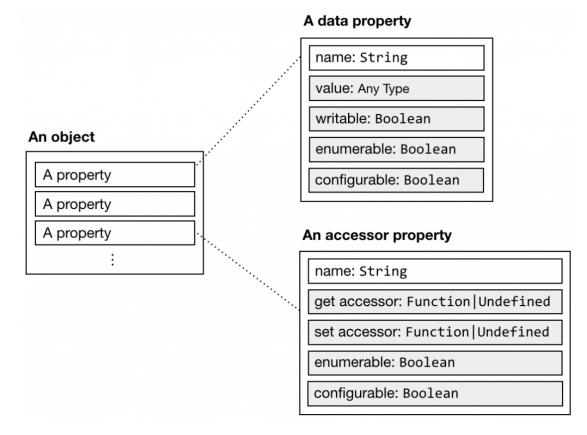

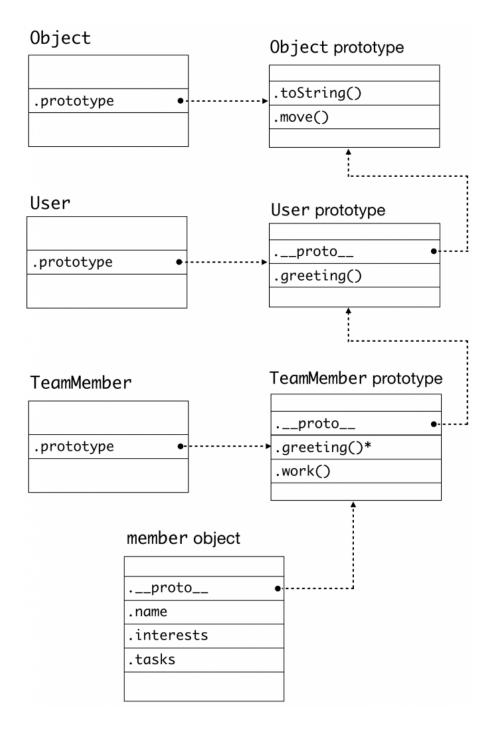

# Chapter 2: Vue.js 2 - It Works in the Way You Expected

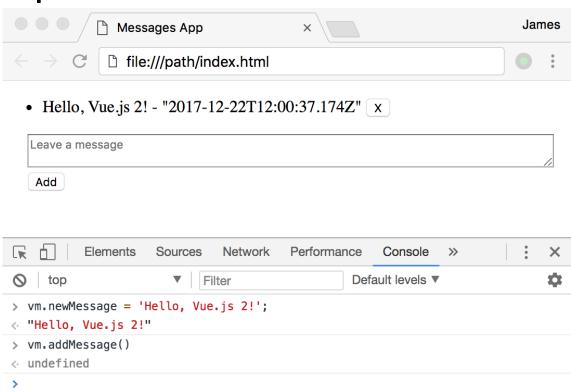

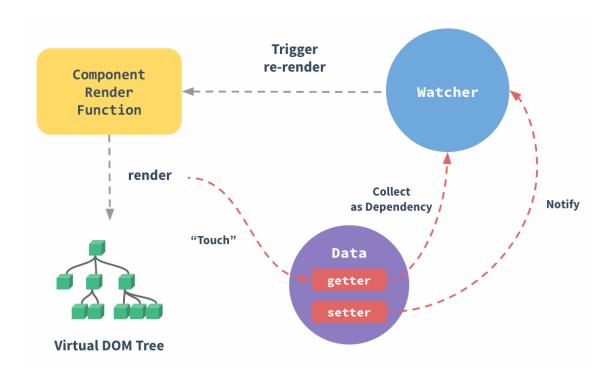

### Chapter 3: Spring 5 - The Right Stack for the Job at Hand

#### **Application Server**

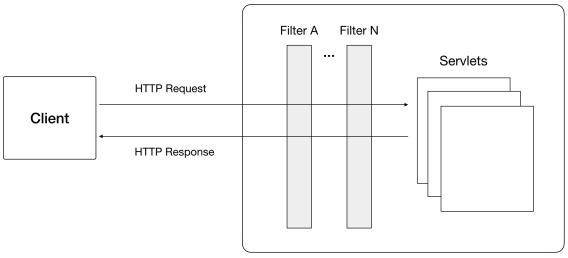

#### **Application Server**

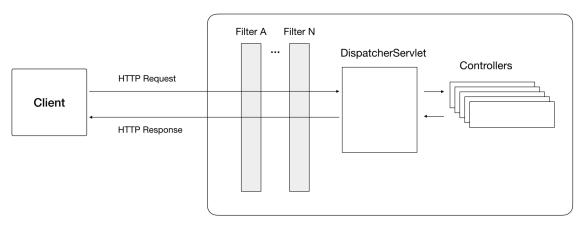

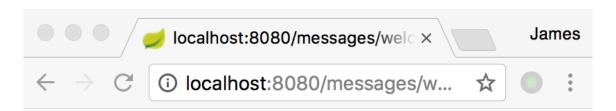

### Whitelabel Error Page

This application has no explicit mapping for /error, so you are seeing this as a fallback.

Thu Feb 01 17:33:12 CST 2018
There was an unexpected error (type=Not Found, status=404).
No message available

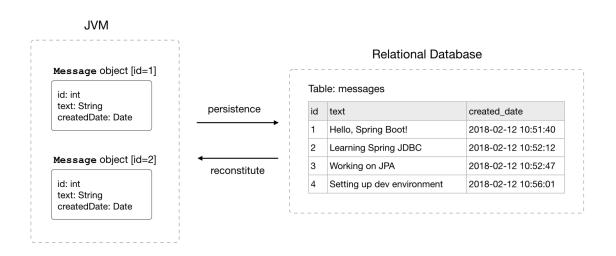

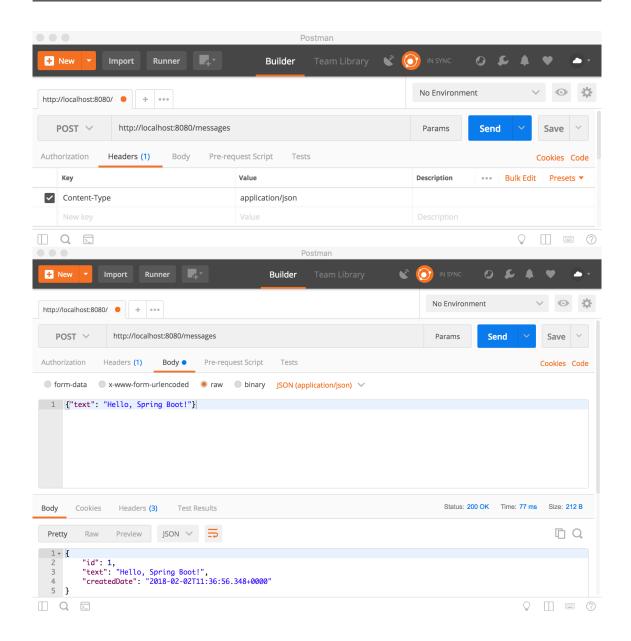

#### **Before using AOP**

#### After using AOP

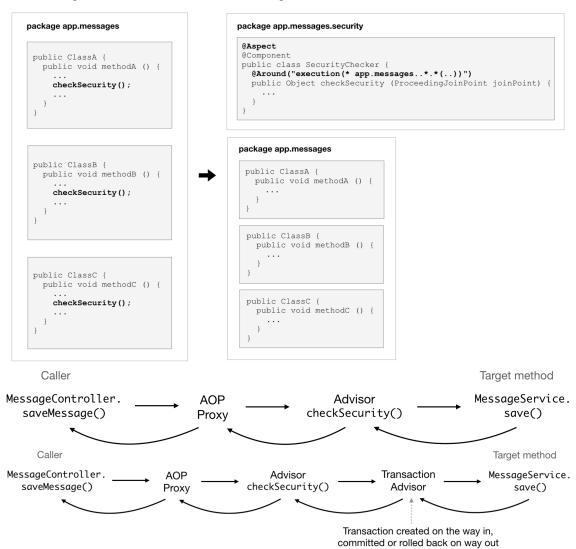

# Chapter 4: TaskAgile - A Trello-like Task Management Tool

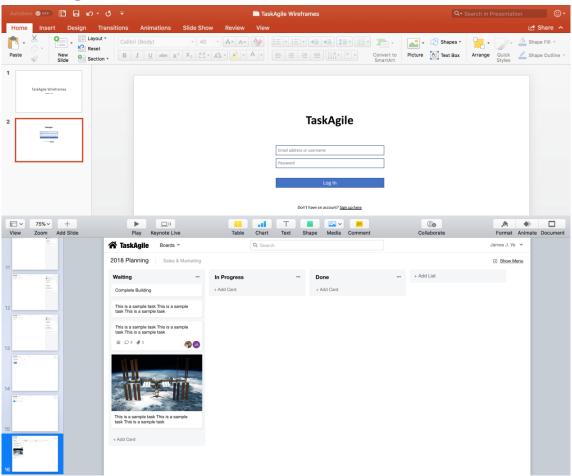

# **Chapter 5: Data Modeling - Designing the Foundation of the Application**

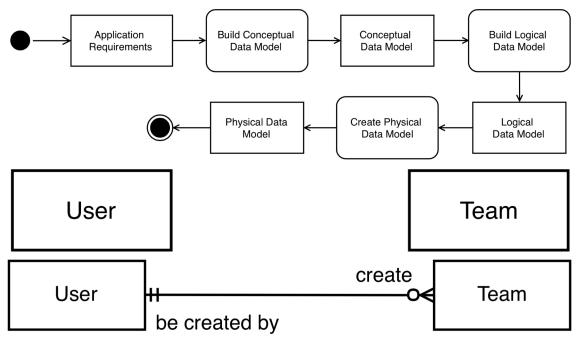

| Notation | Meaning          |
|----------|------------------|
|          | Relationship     |
| #        | One and only one |
| >        | Many             |
| ≯        | One or many      |
| >0       | Zero or many     |
| +0       | One or zero      |
|          |                  |

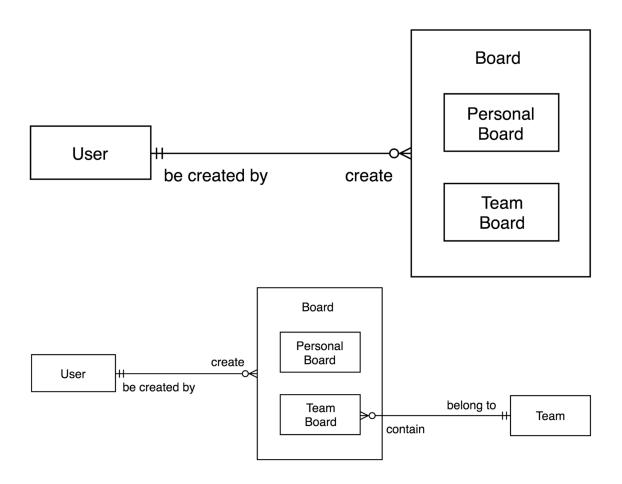

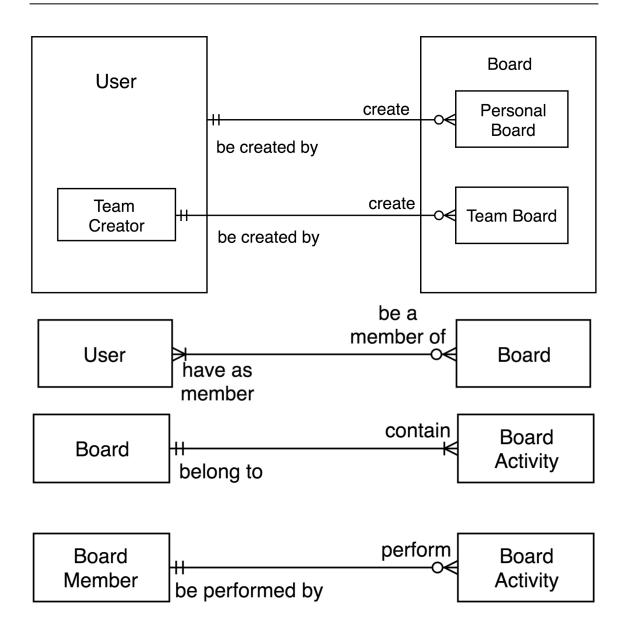

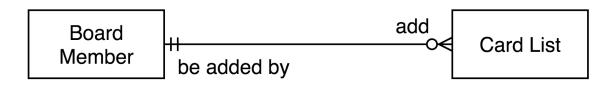

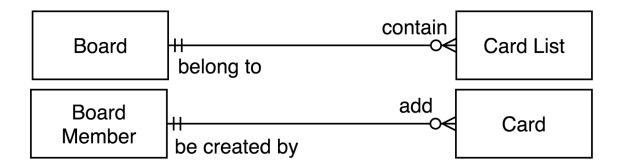

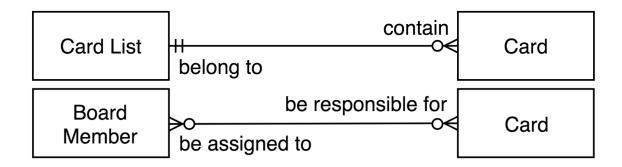

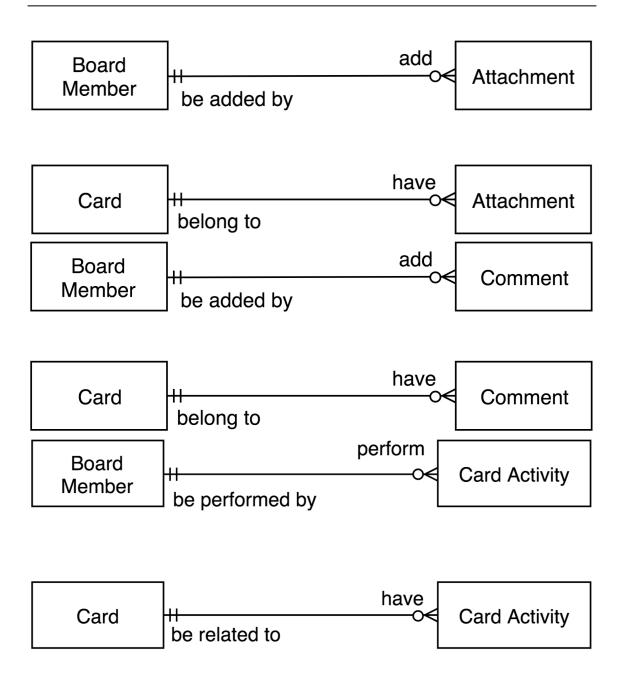

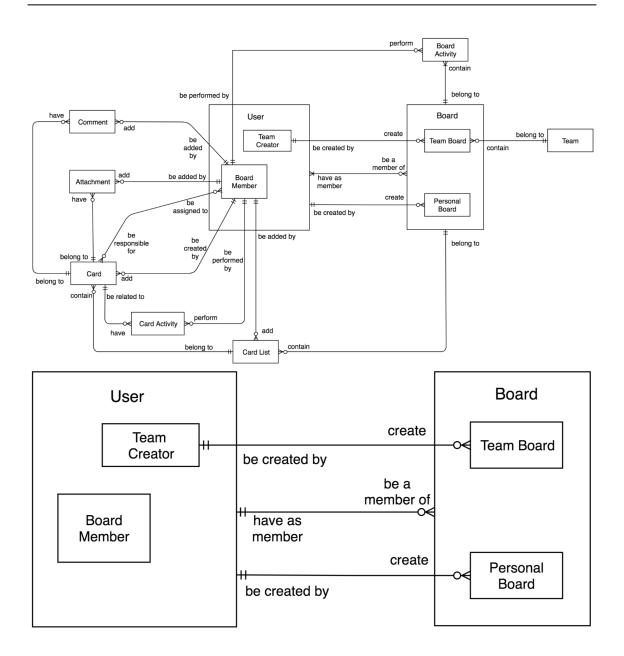

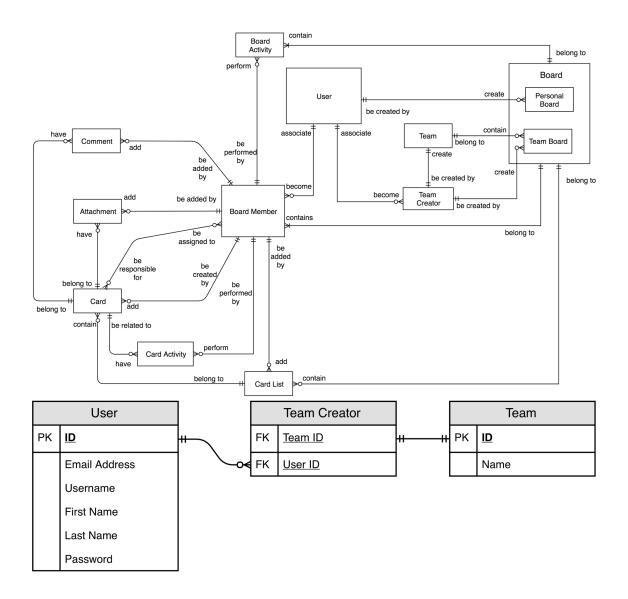

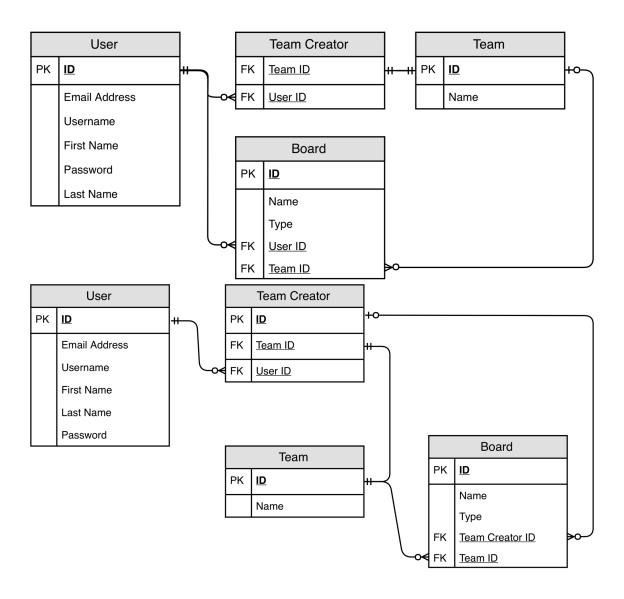

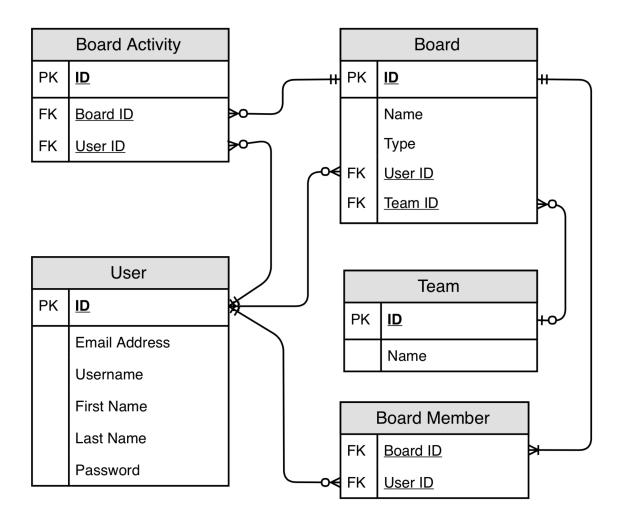

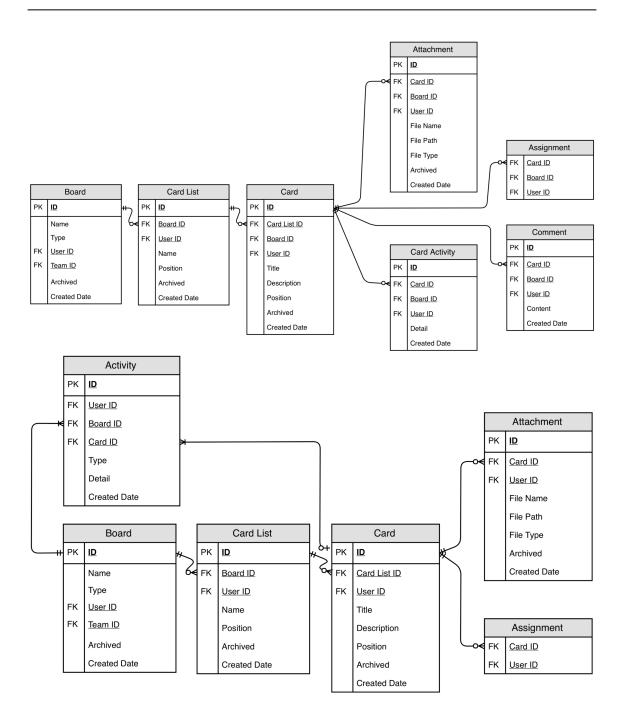

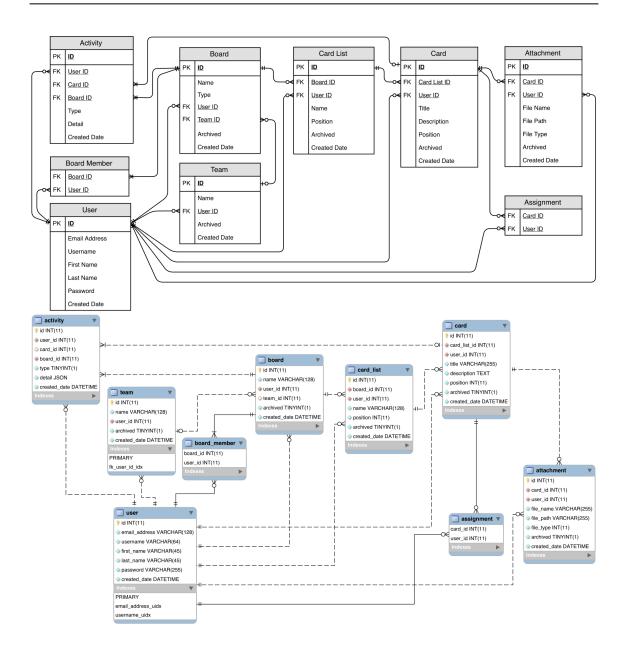

# **Chapter 6: Code Design - Designing for Stability and Extensibility**

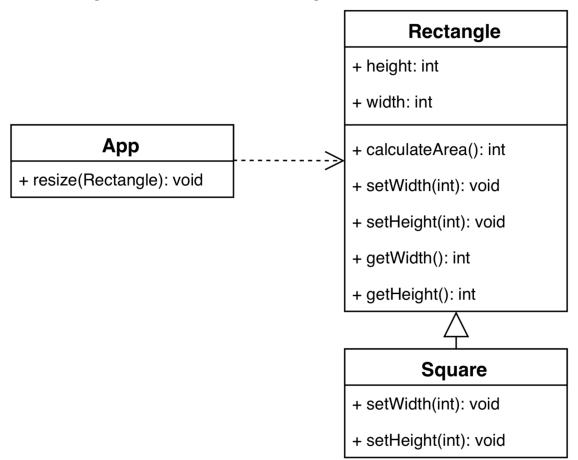

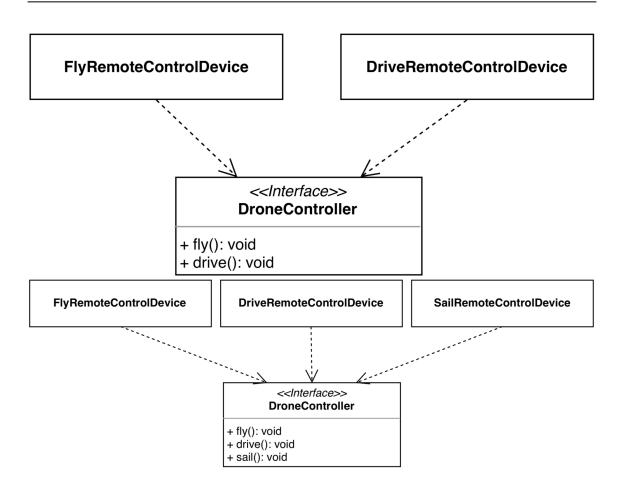

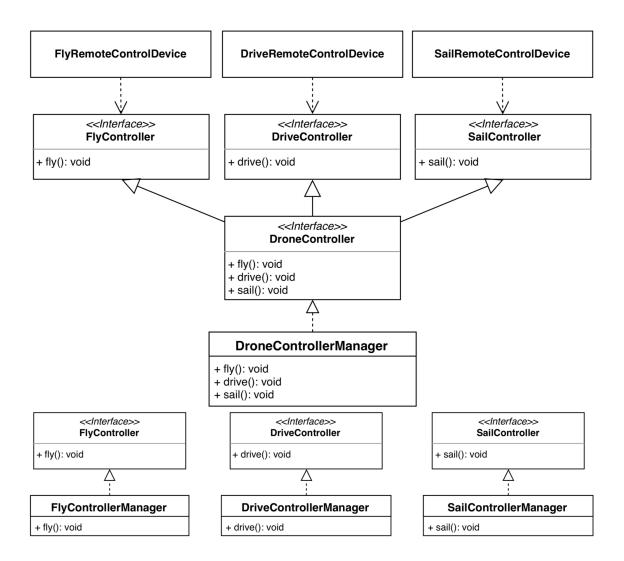

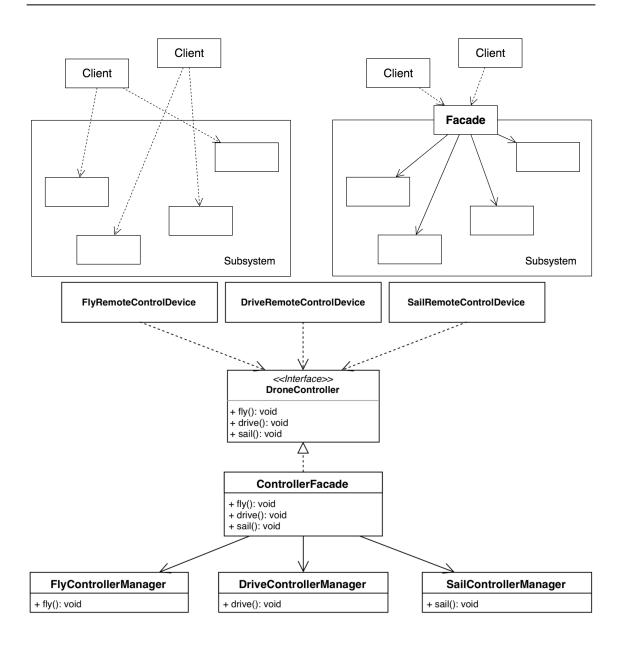

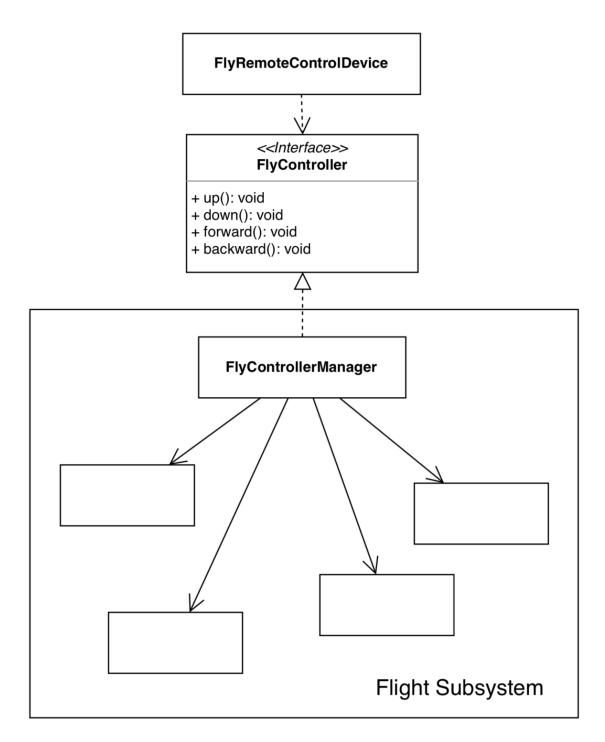

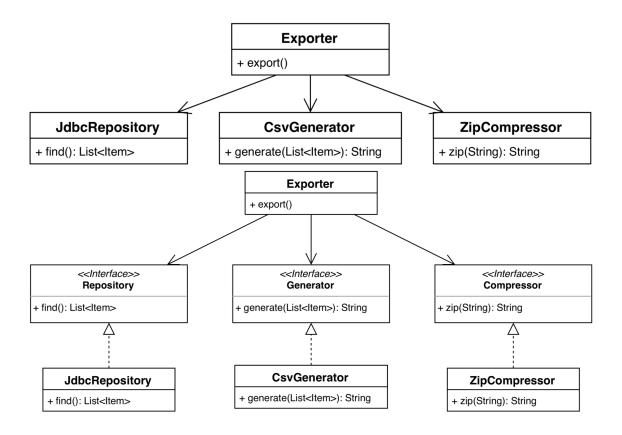

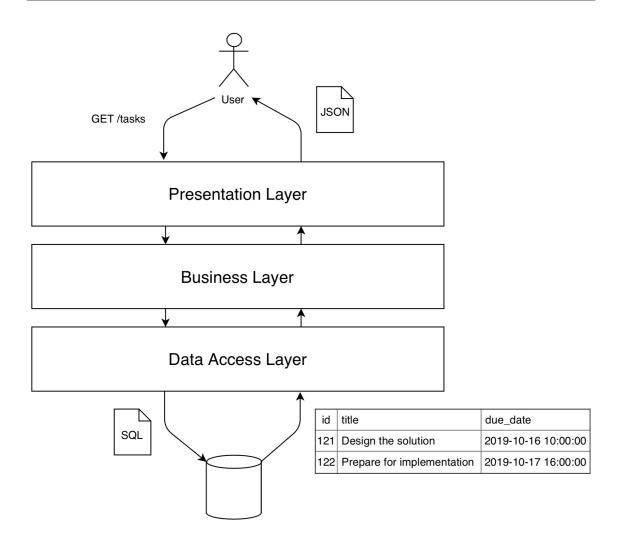

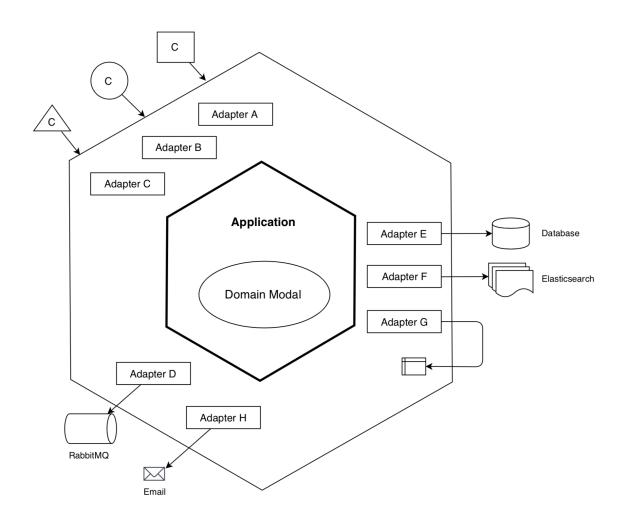

# Chapter 7: RESTful API Design - Building Language Between Frontend and Backend

Level 3: Hypermedia constraints

Level 2: Multiple URI based resources and verbs

Level 1: Multiple URI based resources and a single verb

Level 0: A single URI and a single verb

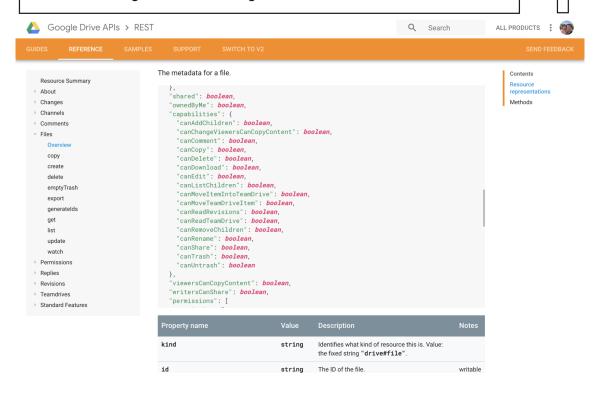

```
@RunWith(SpringRunner.class)
@WebMvcTest(MessageController.class)
Run Test | Debug Test
public class MessageControllerTest {
```

### Chapter 8: Creating the Application Scaffold - Taking off Like a Rocket

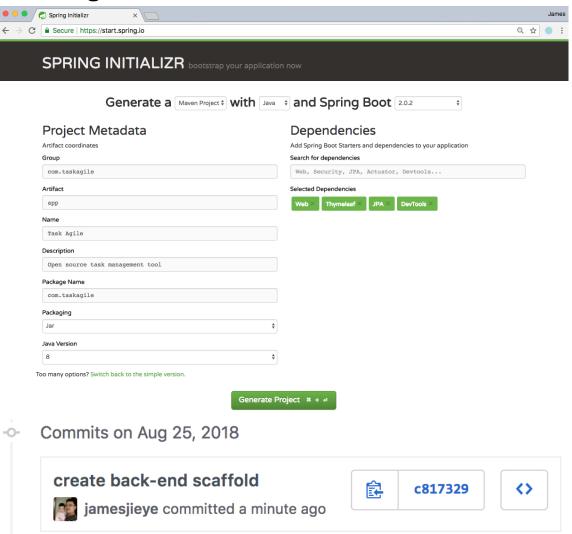

#### - Commits on Aug 25, 2018

? Pick the package manager to use when installing dependencies: NPM

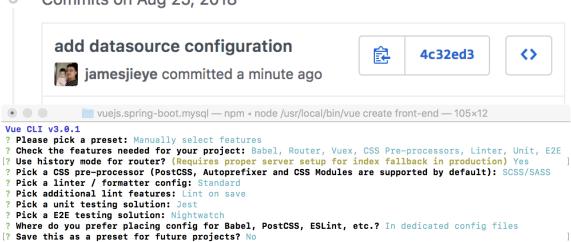

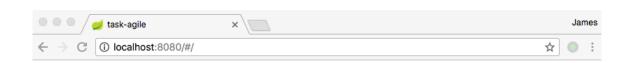

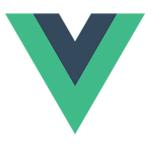

#### Welcome to Your Vue.js App

#### **Essential Links**

<u>Core Docs</u> <u>Forum Community Chat Twitter</u> <u>Docs for This Template</u>

#### Ecosystem

<u>vue-router</u> <u>vuex</u> <u>vue-loader</u> <u>awesome-vue</u>

```
view-source:localhost:8080/#/ ×
                                                                           James
           i view-source:localhost:8080/#/
                                                                      ☆
  <!DOCTYPE html>
  <html>
    <head>
      <meta charset="utf-8">
      <meta name="viewport" content="width=device-width,initial-scale=1.0">
5
      <title>task-agile</title>
    </head>
    <body>
8
      <div id="app"></div>
      <!-- built files will be auto injected -->
    <script type="text/javascript" src="/app.js"></script></body>
11
  </html>
12
```

--- Commits on Aug 25, 2018

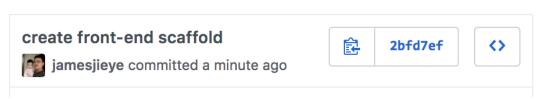

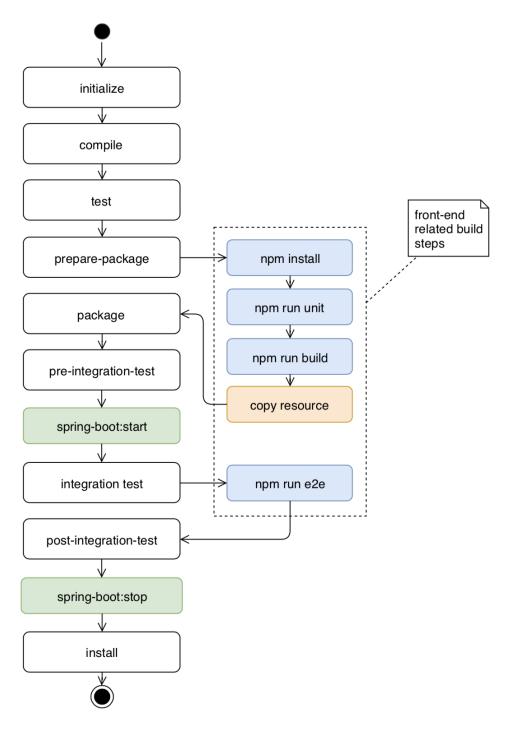

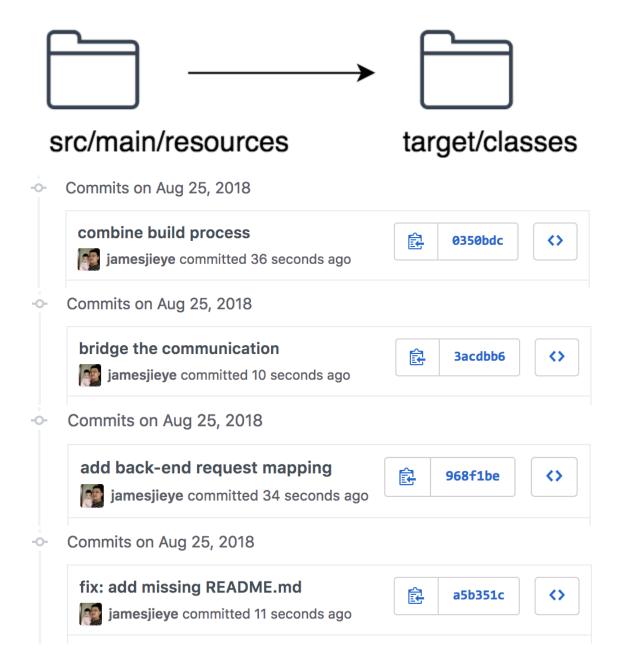

# **Chapter 9: Forms and Validation - Starting with the Register Page**

#### **TaskAgile**

Open source task management tool

| Isername                                                                                           |  |
|----------------------------------------------------------------------------------------------------|--|
| mail Address                                                                                       |  |
| assword                                                                                            |  |
|                                                                                                    |  |
| Create account                                                                                     |  |
| Create account  By clicking "Create account", you agree to our erms of service and privacy policy. |  |
| By clicking "Create account", you agree to our                                                     |  |

© 2018 TaskAgile.com About Terms of Service Privacy Policy GitHub

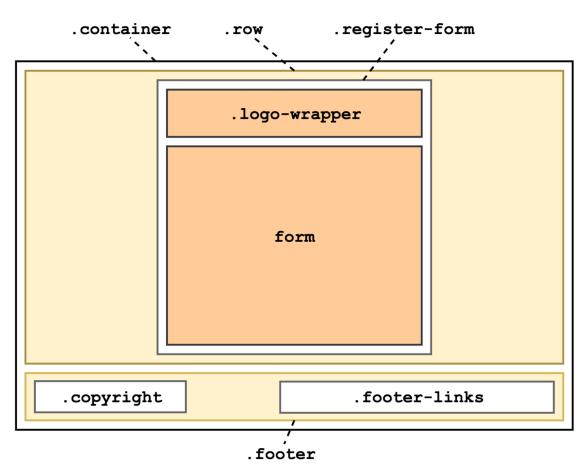

- Commits on Aug 25, 2018

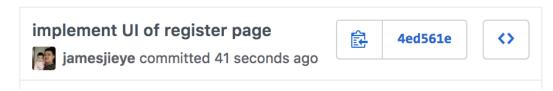

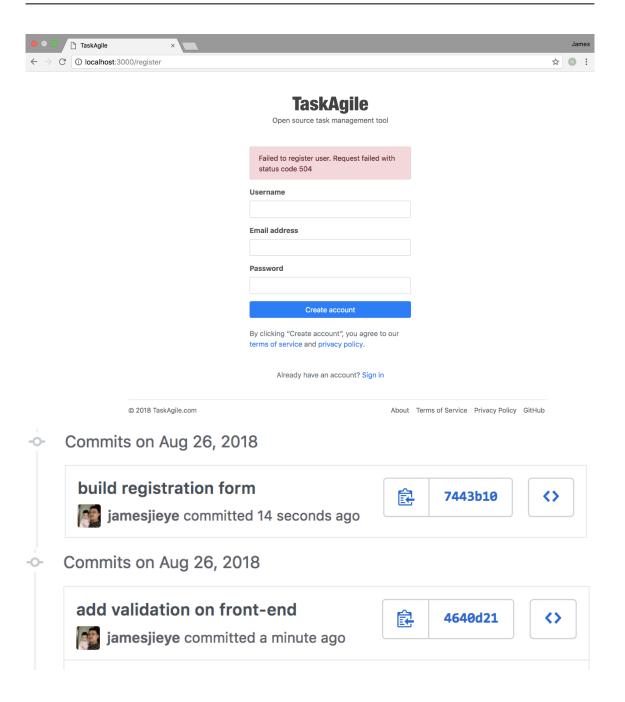

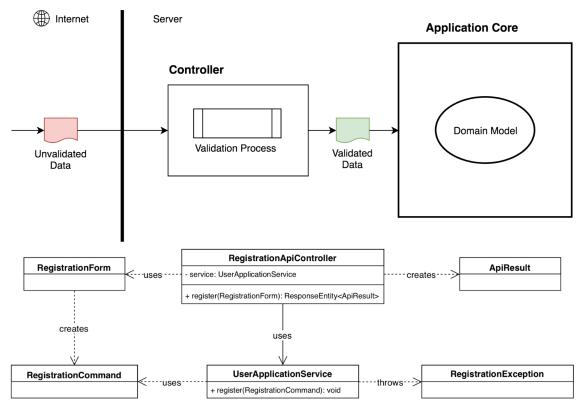

- 21 @RunWith(SpringRunner.class)
- 22 @WebMvcTest(RegistrationApiController.class)

Run Test | Debug Test | 🗸

- 23 public class RegistrationApiControllerTests {
- Commits on Aug 26, 2018

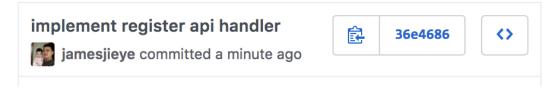

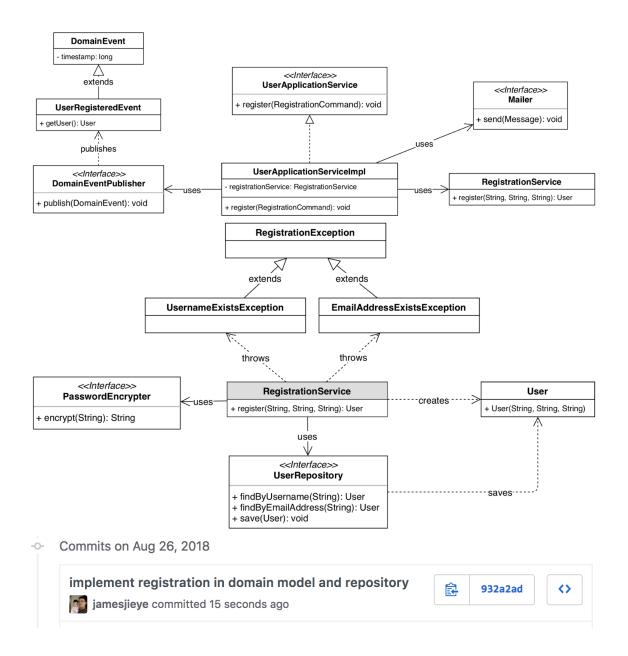

fix: add /register to request mapping
jamesjieye committed 12 seconds ago

Commits on Aug 26, 2018

fix: invalid return value of encrypt() method
jamesjieye committed 20 seconds ago

### **Chapter 10: Spring Security - Making Our Application Secure**

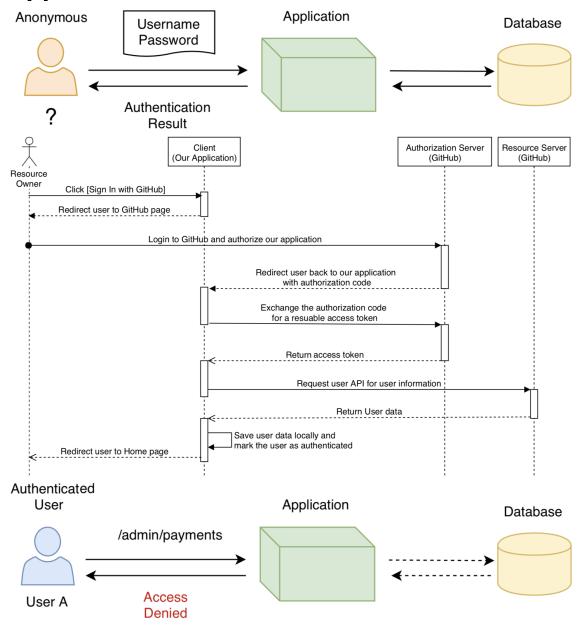

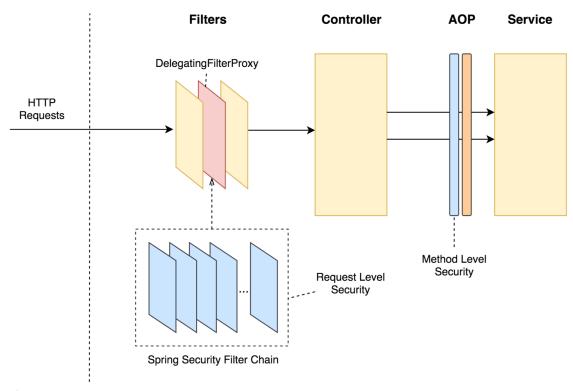

#### - Commits on Aug 26, 2018

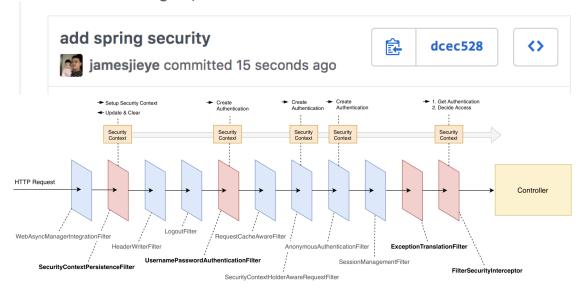

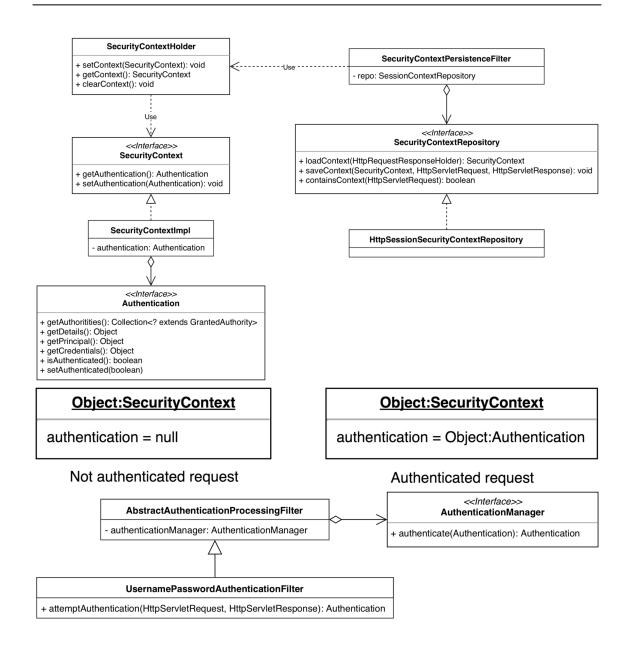

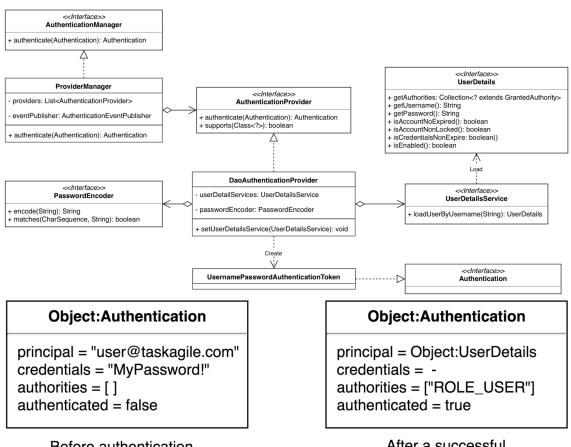

#### Before authentication

#### After a successful authentication

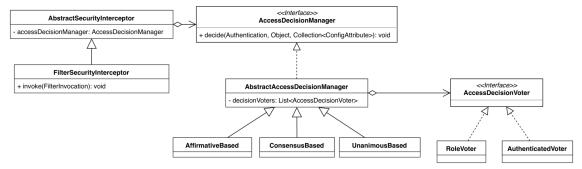

#### **TaskAgile**

Open source task management tool

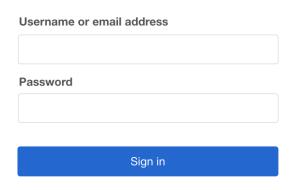

Don't have an account yet? Sign up here Forgot your password?

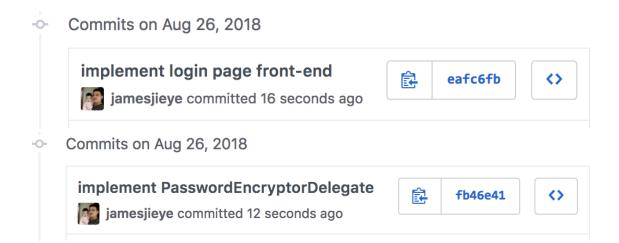

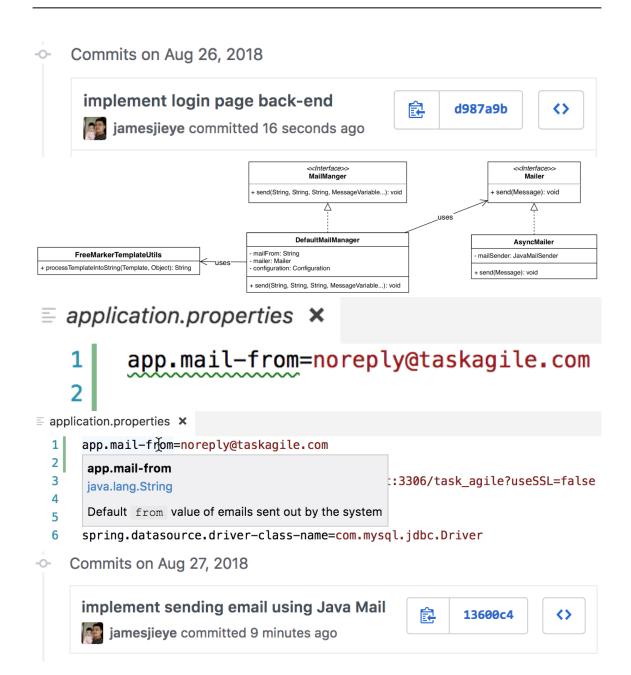

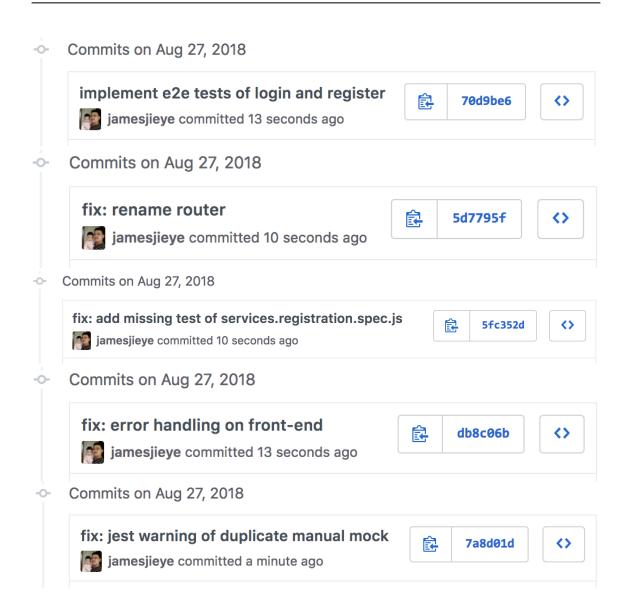

# **Chapter 11: State Management and i18n - Building a Home Page**

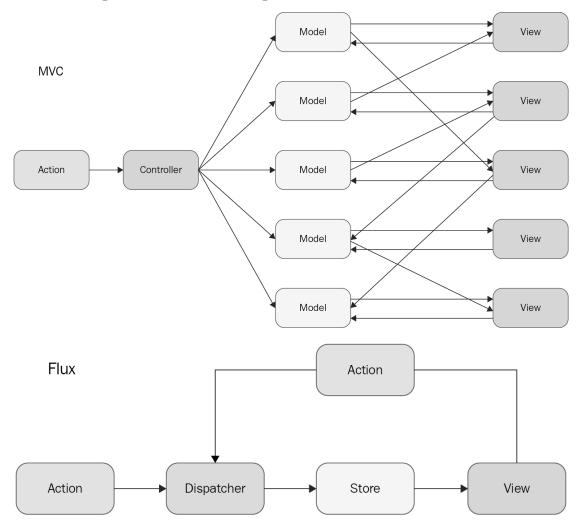

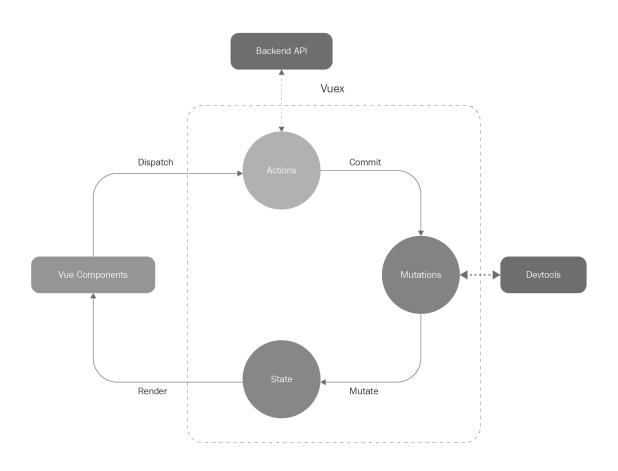

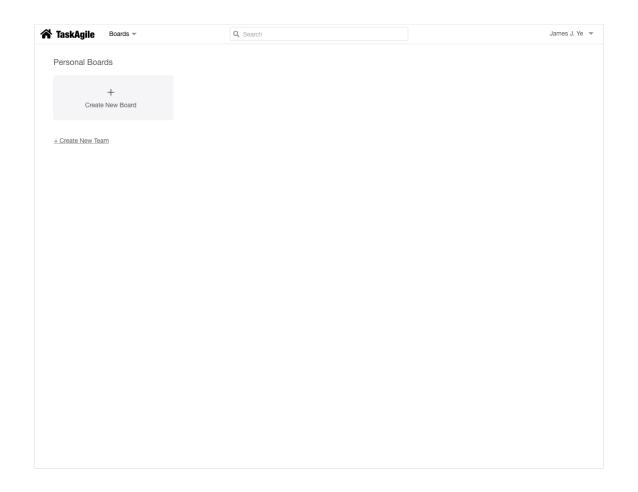

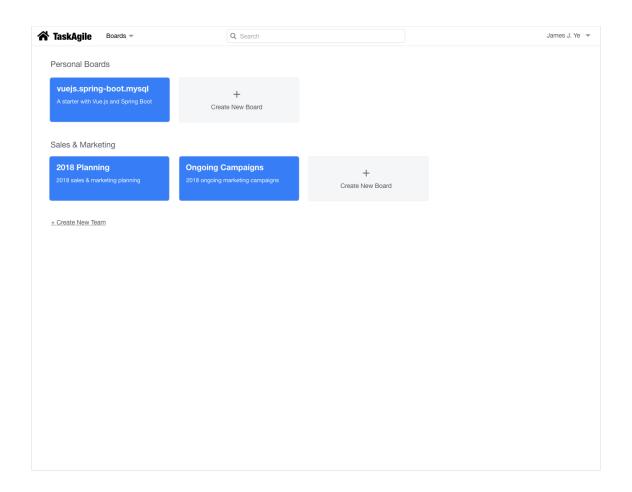

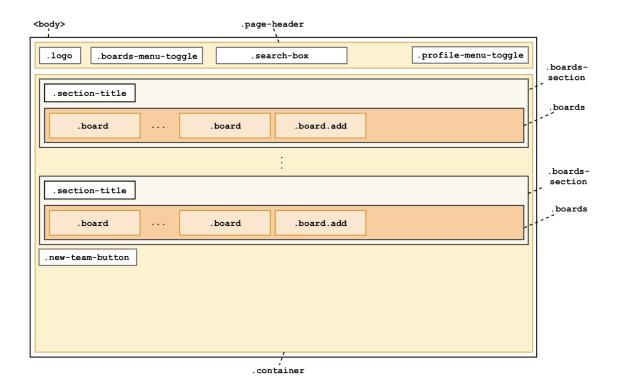

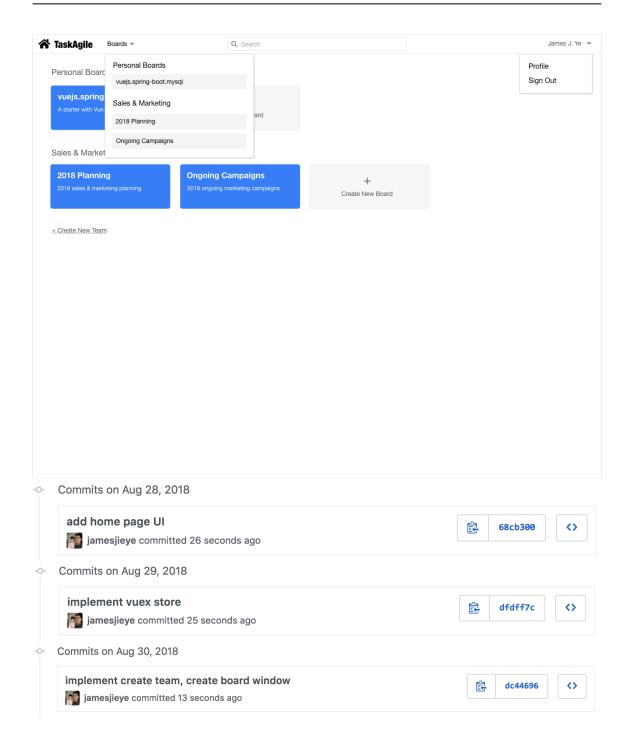

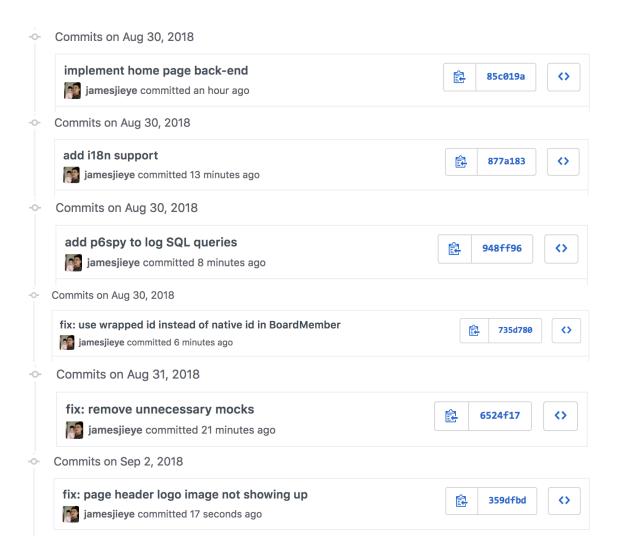

# **Chapter 12: Flexbox Layout and Real-Time Updates with WebSocket - Creating Boards**

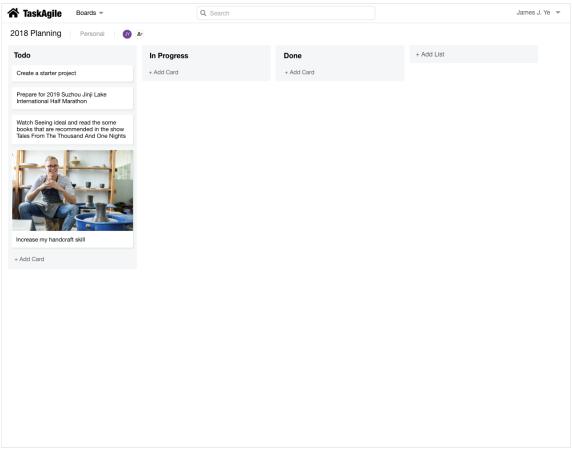

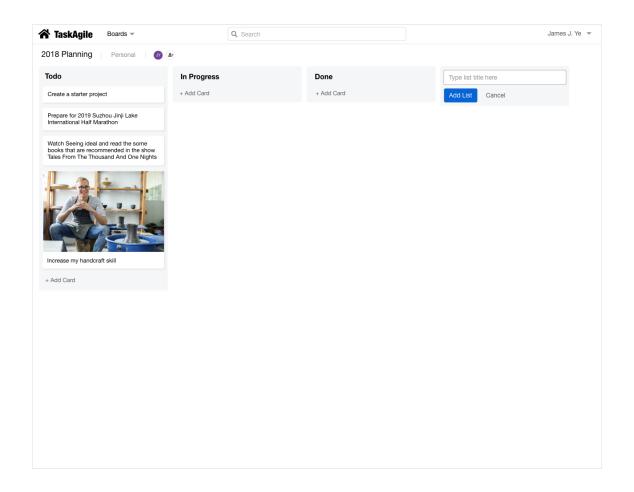

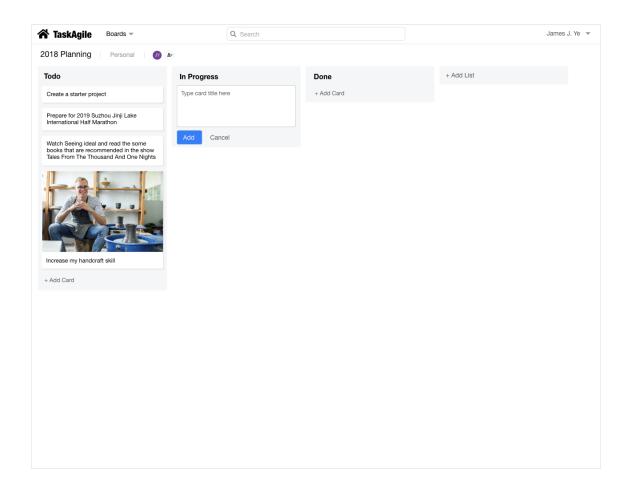

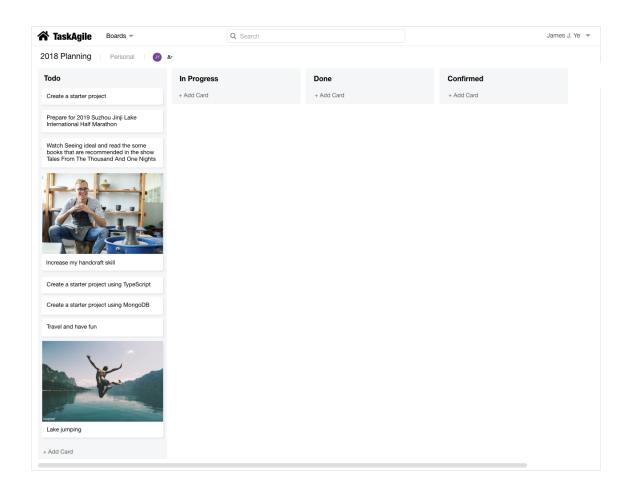

.page .page-header .board-wrapper .page-body

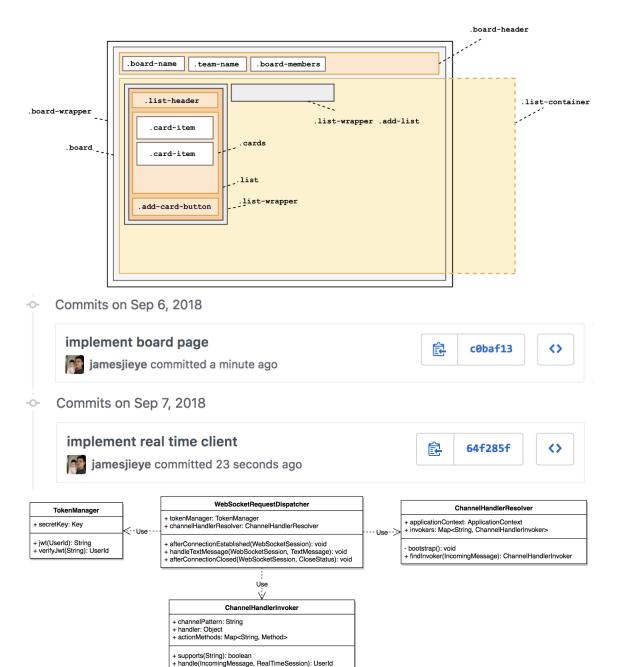

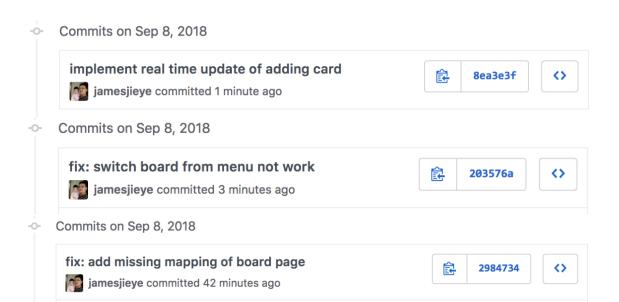

# **Chapter 13: File Processing and Scalability - Playing with Cards**

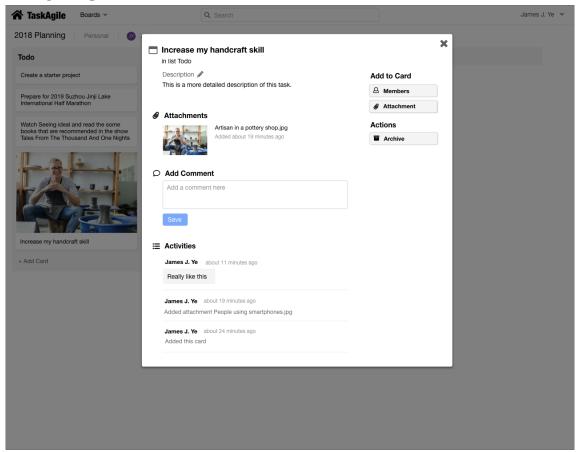

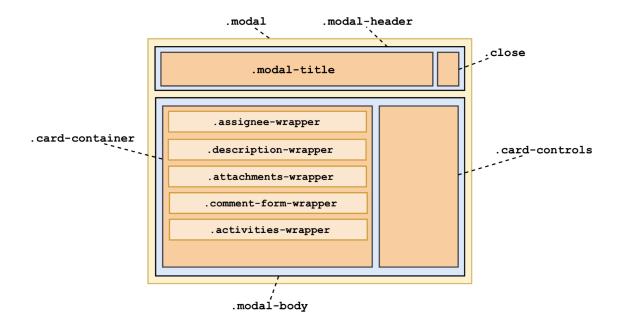

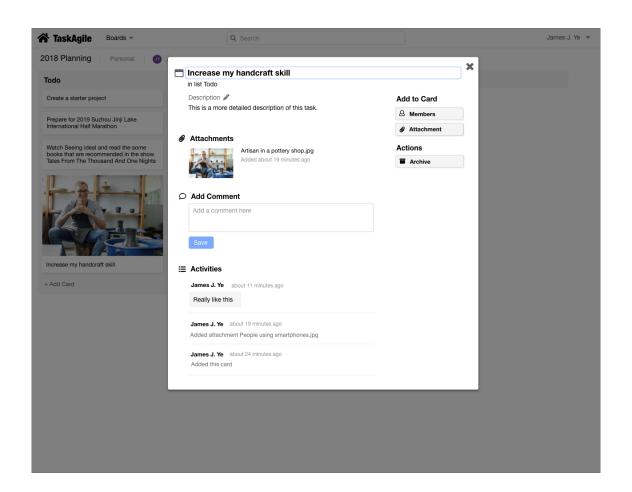

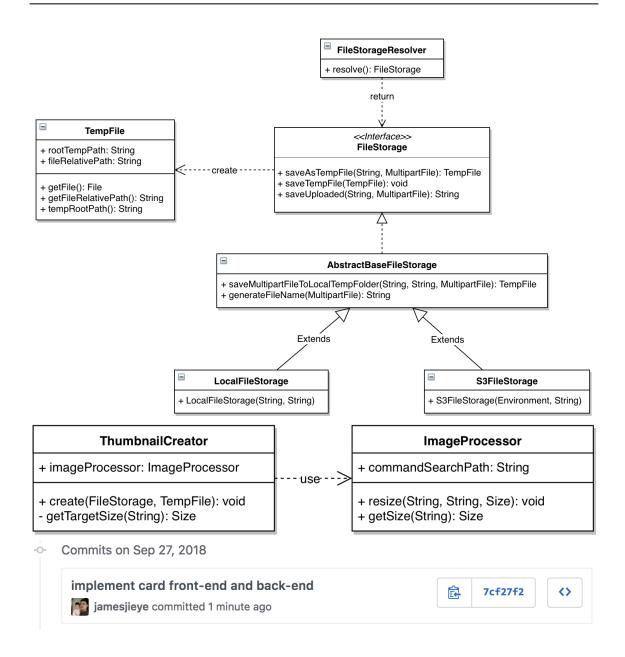

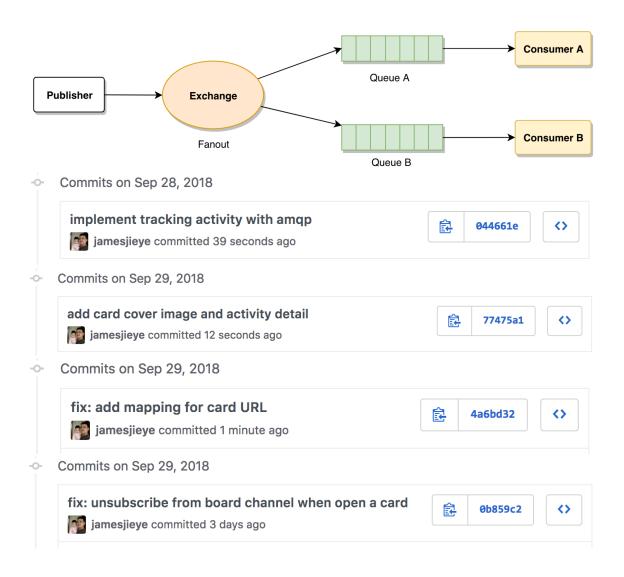

### Chapter 14: Health Checking, System Monitoring - Getting Ready for Production

```
{
  - activeProfiles: [
        "dev"
    ],
 - propertySources: [
           name: "server.ports",
         + properties: {...}
       },
           name: "servletContextInitParams",
           properties: { }
       },
     - {
           name: "systemProperties",
         + properties: {...}
       },
           name: "systemEnvironment",
         + properties: {...}
       },
           name: "applicationConfig: [classpath:/application-dev.properties]",
         + properties: {...}
       },
     - {
           name: "applicationConfig: [classpath:/application.properties]",
         + properties: {...}
       },
           name: "refresh",
         + properties: {...}
    ]
}
   Commits on Oct 9, 2018
     add profile properties and turn on actuator
                                                              食
                                                                    658ccf3
     jamesjieye committed 22 seconds ago
```

#### - Commits on Oct 9, 2018

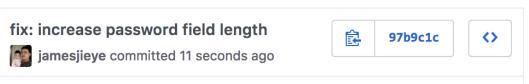

# **Chapter 15: Deploying to the Cloud with Jenkins - Ship It Continuously**

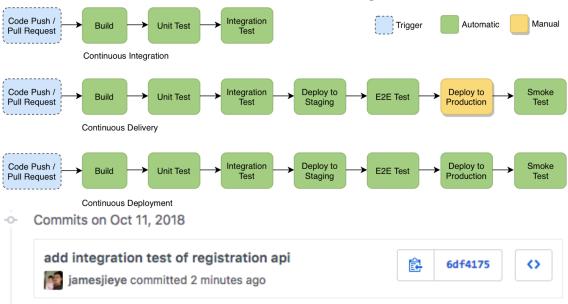

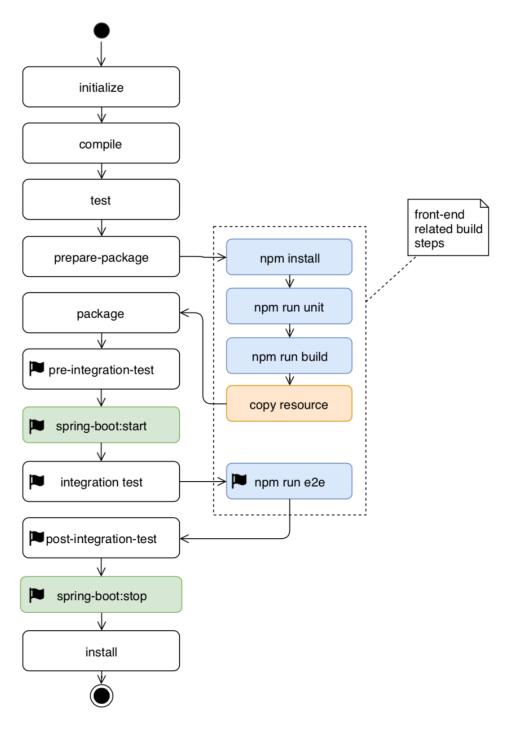

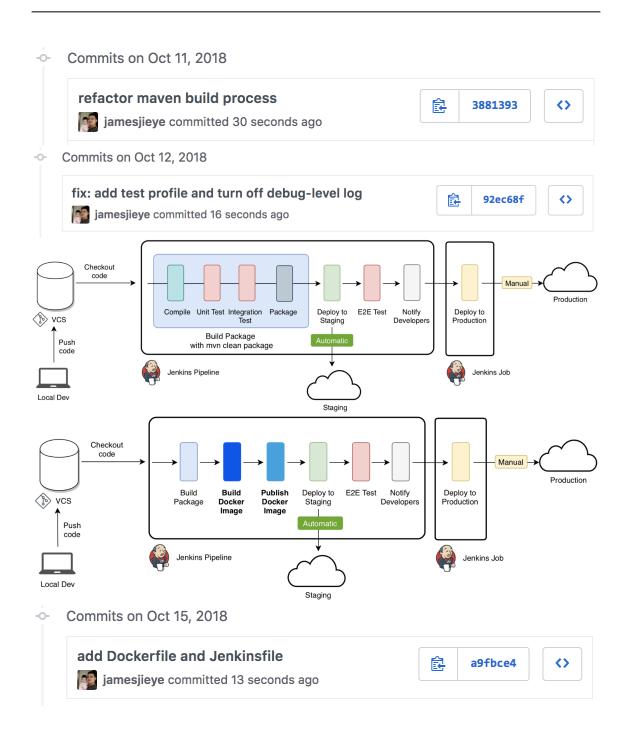

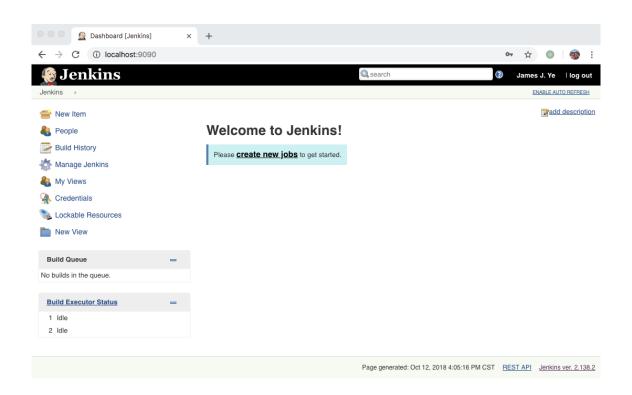

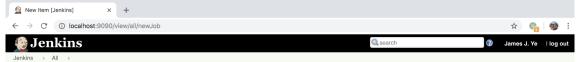

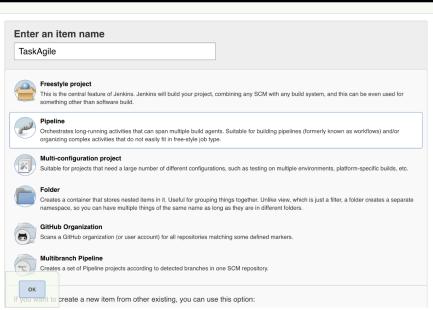

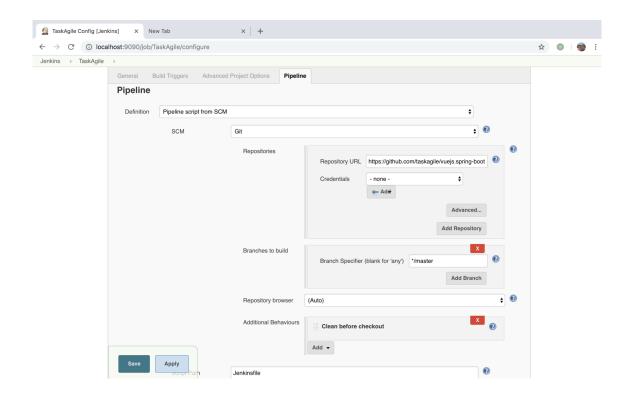

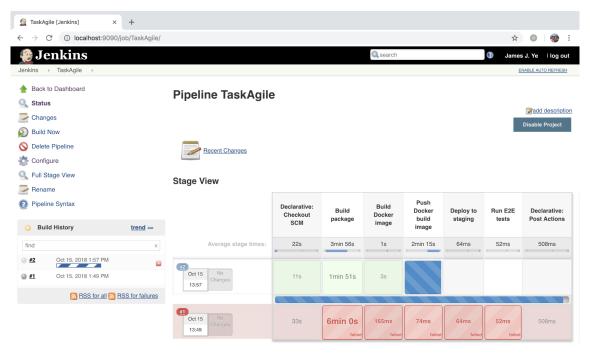

Permalinks

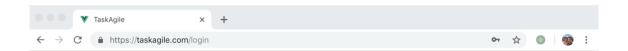

#### **TaskAgile**

Open source task management tool

Password

Sign in

Don't have an account yet? Sign up here

Forgot your password?

© 2018 TaskAgile.com

About Terms of Service Privacy Policy GitHub